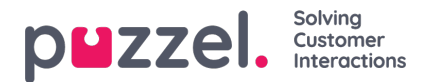

## **Eksisterende abonnementer**

Alle brugere i din virksomhed, som har adgang til denne side, kan få vist og redigere hinandens abonnementer. Før du opretter et nyt abonnement, skal du kontrollere, at den relevante rapport ikke allerede sendes til andre modtagere med det ønskede interval. Hvis den gør det, kan du blot tilføje en ny modtager til det eksisterende abonnement.

Du kan se, hvordan et eksisterende abonnement er konfigureret, ved ganske enkelt at klikke på det grønne flag, hvorefter detaljerne om abonnementet vises.